### **PARTICLE SYSTEM MODULES –** FAQ KARL JONES, APRIL 20, 2016

Starting with Unity <u>5.3</u>, you have full scripting access to the particle system's modules. We noticed these new scripting features can be a bit confusing. Why do we use structs in an unconventional manner? In this guide, we will answer some of your questions, take a little peek behind the scenes and explain some of our

plans to make the process more intuitive in the future.

Accessing Modules

#### An example

```
using UnityEngine;
3
    public class AccessingAParticleSystemModule : MonoBehaviour
```

around in script, that module will always belong to the same system.

public partial struct EmissionModule

Here is a typical example in which we modify the rate property from the Emission module.

```
4
   5
          // Use this for initialization
   6
          void Start ()
   8
            // Get the emission module.
   9
            var forceModule = GetComponent<ParticleSystem>().forceOverLifetime;
  10
  11
             // Enable it and set a value
            forceModule.enabled = true;
            forceModule.x = new ParticleSystem.MinMaxCurve(15.0f);
  13
          }
  15
       }
To anyone familiar with .NET, you may notice that we grab the struct and set its value, but never assign it back to
the particle system. How can the particle system ever know about this change, what kind of magic is this!?
```

Particle System modules in Unity are entirely contained within the C++ side of the engine. When a call is made to a particle system or one of its modules, it simply calls down to the C++ side. Internally, particle system modules are properties of a particle system. They are not independent and we never

#### swap the owners or share them between systems. So whilst it's possible in script to grab a module and pass it

1

It's just an interface

To help clarify this, let's take a look at the previous example in detail. When the system receives a request for the emission module, the engine creates a new EmissionModule struct and passes the owning particle system as its one and only parameter. We do this because the particle system is required in order to access the modules properties. public sealed class ParticleSystem : Component

3 4 5 public EmissionModule emission { get { return new EmissionModule(this); }

```
private ParticleSystem m_ParticleSystem; // Direct access to the particle
   3
           EmissionModule(ParticleSystem particleSystem)
             m_ParticleSystem = particleSystem;
  8
9
10
           public MinMaxCurve rate
  11
             set
  13
             {
                // In here we call down to the c++ side and perform what amounts to
                m_ParticleSystem->GetEmissionModule()->SetRate(value);
  17
           }
  18
  19
When we set the rate, the variable m ParticleSystem is used to access the module and set it directly. Therefore
we never need to reassign the module to the particle system, because it is always part of it and any changes are
applied immediately. So all a module does is call into the system that owns it, the module struct itself is just an
interface into the particle systems internals.
Internally, the modules store their respective properties and they also hold state based information, which is why
it is not possible for modules to be shared or assigned to different particle systems.
If you do want to copy properties from one system to another, it is advised that you only copy the relevant values
and not the entire class, as this results in less data being passed between the C++ side and the C# side.
The MinMaxCurve
```

A significant number of module properties are driven by our MinMaxCurve class. It is used to describe a change of a value with time. There are 4 possible modes supported; here is a brief guide on how to use each when scripting.

Constant By far the simplest mode, constant just uses a single constant value. This value will not change over time. If you wanted to drive a property via script, then setting the scalar would be one way to do this.

10

using UnityEngine;

GetValue(); SetValue();

#### In script, we would access the constant like this:

**✓** Emission Rate

3

10

11

12

13 14 15

3

5 6

8

13 14

23

24

10

{

4 5 ParticleSystem myParticleSystem; 6 ParticleSystem.EmissionModule emissionModule; 8 void Start()

public class MinMaxCurveConstantMode : MonoBehaviour

// Get the system and the emission module.

emissionModule = myParticleSystem.emission;

myParticleSystem = GetComponent<ParticleSystem>();

```
16
  17
  18
           void GetValue()
  19
  20
21
22
23
             print("The constant value is " + emissionModule.rate.constantMax);
           void SetValue()
  24
  25
             emissionModule.rate = new ParticleSystem.MinMaxCurve(10.0f);
  26
        }
Random between two constants
This mode generates a random value between two constants. Internally, we store the two constants as a key in
the min and max curves respectively. We get our value by performing a lerp between the 2 values using a
normalised random parameter as our lerp amount. This means that we are almost doing the same amount of
work as the random between two curves mode

✓ Emission

Rate
                                                     10
                              Time
This is how we would access the two constants of a module:
```

public class ParticleModuleExamples : MonoBehaviour

ParticleSystem.EmissionModule emissionModule;

ParticleSystem myParticleSystem;

GetRandomConstantValues();

void SetRandomConstantValues()

#### 9 // Get the system and the emission module. myParticleSystem = GetComponent<ParticleSystem>(); 10 12 emissionModule = myParticleSystem.emission;

void Start()

using UnityEngine;

15 SetRandomConstantValues(); 16 17 18 void GetRandomConstantValues() 19 print(string.Format("The constant values are: min {0} max {1}.", emiss: 21

```
Assign the curve to the emission module
              emissionModule.rate =new ParticleSystem.MinMaxCurve(0.0f, 1.0f);
  27
           }
   28
         }
Curve
In this mode, the value of the property will change based on querying a curve. When using curves from the
MinMaxCurve in script there are some caveats
Firstly, if you try to read the curve property when it is in one of the Curve modes, then the you'll get the following
error message: "Reading particle curves from script is unsupported unless they are in constant mode".
Due to the way the curves are compressed in the engine, it is not possible to get the MinMaxCurve unless it is
using one of the 2 constant modes. We know this isn't great, read on our plans to improve it. The reason for this
is that internally, we don't actually just store an AnimationCurve, but select one of two paths. If the curve is simple
(no more than 3 keys with one at each end), then we use an optimized polynomial curve, which provides
improved performance. We then fallback to using the standard non-optimized curve if it is more complex. In the
Inspector, an unoptimized curve will have a small icon at the bottom right which will offer to optimize the curve for
you.
An optimized curve
 Rate
                                Time
Particle System Curves
```

## An unoptimized curve Preview

10

29 30

35 36

38

void ModifyCurve()

Random between 2 curves.

bottom right of the editor window.

using UnityEngine;

43

44

45

46

**Performance** 

}

specific test scene, we got these results:

Optimized curve

Random between 2 constants

Random between 2 curves

Non-optimized curve

Reading curves from the MinMaxCurve class

// Add a key to the current curve. ourCurve.AddKey(0.5f, 0.0f);

// Apply the changed curve

article System Curves

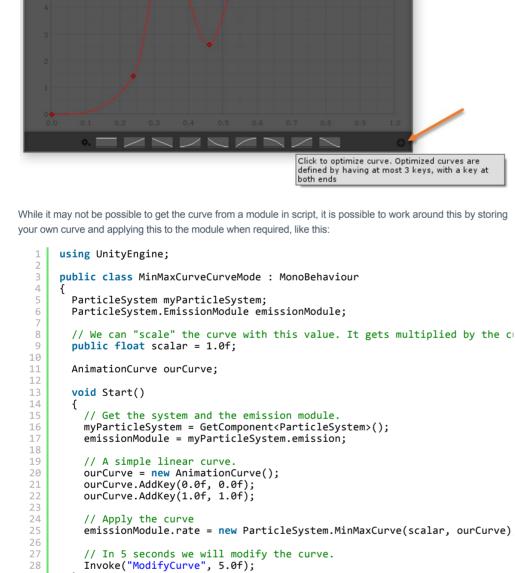

Particle System Curves 10

This mode generates random values from in between the min and a max curves, using time to determine where on the x axis to sample. The shaded area represents the potential values. This mode is similar to the curve mode in that it is not possible to access the curves from script and that we also use optimized polynomial curves (when possible). In order to benefit from this, both curves must be optimizable, that is contain no more than 3 keys and have one at each end. Like in curve mode, it is possible to tell if the curves are optimized by examining the

emissionModule.rate = new ParticleSystem.MinMaxCurve(scalar, ourCurve);

•

2 3 public class MinMaxCurveRandom2CurvesMode : MonoBehaviour 5 ParticleSystem myParticleSystem; 6 ParticleSystem.EmissionModule emissionModule; 8 AnimationCurve ourCurveMin; AnimationCurve ourCurveMax; 10 11 // We can "scale" the curves with this value. It gets multiplied by the 12 public float scalar = 1.0f; 13 14 void Start() 15 { 16 // Get the system and the emission module. 17 18 19 myParticleSystem = GetComponent<ParticleSystem>(); emissionModule = myParticleSystem.emission; 20 // A horizontal straight line at value 1 ourCurveMin = new AnimationCurve(); ourCurveMin.AddKey(0.0f, 1.0f); ourCurveMin.AddKey(1.0f, 1.0f); 22 24 25 // A horizontal straight line at value 0.5 26 27 28 ourCurveMax = new AnimationCurve(); ourCurveMax.AddKey(0.0f, 0.5f); ourCurveMax.AddKey(1.0f, 0.5f); // Apply the curves 30 = new ParticleSystem.MinMaxCurve(scalar, ourCurveM 32 // In 5 seconds we will modify the curve.
Invoke("ModifyCurve", 5.0f); 33 34 35 36 37 void ModifyCurve() 38 39 // Create a "pinch" point. ourCurveMin.AddKey(0.5f, 0.7f); ourCurveMax.AddKey(0.5f, 0.6f); 41 42

// Apply the changed curve

This example is very similar to the curve, however, we now also set the minimum curve as well.

#### Random between 2 non-optimized curves 6 65 5.5 7.5 8.5 9 9.5 10 10.5 11 11.5 Time(ms)

We know that you really ought to be able to read particle system curves from script, regardless of what mode they are in. We are actively working on removing this limitation, so you can read/modify all those lovely curves in your scripts. Its also currently not possible to query the curve to check if the mode is using a curve, without an

emissionModule.rate = new ParticleSystem.MinMaxCurve(scalar, ourCurveM

We did some simple performance comparisons to see how these different modes compare. These samples were taken before our recent SIMD optimizations, which should provide a significant performance boost. In our

MinMaxCurve performance

#### error being thrown. That's also going to be fixed! Changing modules from structs to classes We are currently prototyping a change to move all the structs to classes. Functionally they will behave the same,

however by using a reference type, it should be clearer that the module belongs to a system. It will also allow for setting/getting values without having to hold a temporary variable. However, this will mean we allocate them once in the constructor, which will generate garbage, but only at initialization time.

For example: var em = ps.emission; em.enabled = true;

ps.emission.enabled = true;

# // Could be written as

### Finally comment/discuss

Easing the pain

We hope this guide has been of some use to you, please head over to this forum post to grab the examples and